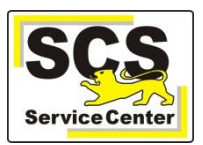

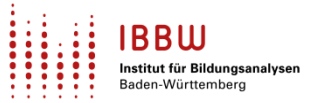

Über den ASV-BW-Newsletter gibt Ihnen das Service Center Schulverwaltung (SCS) wichtige Informationen, Hinweise und praktische Tipps zur Arbeit mit ASV-BW.

In dieser Ausgabe finden Sie:

- 1. Aktuelles
- 2. Schulungen und Veranstaltungen
- 3. Zuletzt häufig gefragt
- 4. Tipps und Tricks
- 5. ASV-BW-Kalender

[Hier](https://asv.kultus-bw.de/,Lde/Startseite/Service/ASV-BW+Newsletter) finden Sie die bislang erschienenen Newsletter.

# **Aktuelles**

### **FAQ Zeugnisse in ASV-BW**

In unserer ASV-BW-Online-Hilfe finden Sie [hier](https://asv.kultus-bw.de/site/pbs-bw-new/get/documents/KULTUS.Dachmandant/KULTUS/Projekte/asv-bw/ASV_Hilfe/10_faq.html) die aktualisierten und neu strukturierten FAQs zur Zeugniserstellung.

### **Kursstufe (AGY/GMS/BGY)**

Bitte beachten Sie die aktualisierten Hinweise zum diesjährigen Abiturdurchgang [hier](https://asv.kultus-bw.de/site/pbs-bw-new/get/documents/KULTUS.Dachmandant/KULTUS/Projekte/asv-bw/ASV_Hilfe/08_noten_zeugnisse.html) in der Online-Hilfe. Der Beitrag 'Berufliches Gymnasium (ab Abitur 2024)' wurde ergänzt. [Hier](https://asv.kultus-bw.de/site/pbs-bw-new/get/documents/KULTUS.Dachmandant/KULTUS/Projekte/asv-bw/ASV_Hilfe/08_berufliches-gymnasium.html) mehr zu dem Thema.

### **SBBZ: Schulzeitverlängerung**

In den Modulen

- DATEI *> Schüler > Reiter 2022/23 > Feld: Herkunft*
- DATEI > *Schüler > Reiter Laufbahn – Grund für Änderung*

steht Ihnen ab sofort der neue Wert "Verlängerung" zur Verfügung.

Er kann verwendet werden, wenn Schüler zum wiederholten Male in eine Abschlussklasse der Grund- bzw. Haupt- oder Berufsschulstufe gehen.

### **Sekundarstufe 1: Abschlusszeugnisse**

Stolpersteine bei der Erstellung der Abschlusszeugnisse sind häufig:

- Es fehlen Häkchen bei *bestanden, wiederholt, Abgang* Menü: *Datei > Leistungs- und Zeugnisdaten > Klassen(-gruppen)weise Zeugnisdatenerfassung*
- Es fehlt unter dem Reiter **Austritt** die Angabe des (angestrebten) Abschlusses.
- Für die Regel "*Bestes Fach aus Musik-Sport-Bildende Kunst*" fehlen in den Zeugniseinstellungen die Zusatzkategorien **Bestes Fach MSG (Name)** und **Bestes Fach MSG (Note)**.
- Nur WRS/GMS/SBBZ: Es fehlt der Eintrag des angestrebten Abschlusses Menü: *Datei > Schüler > Grundschulempfehlung/Schullaufbahnempfehlung*

Zu den [obe](https://asv.kultus-bw.de/site/pbs-bw-new/get/documents/KULTUS.Dachmandant/KULTUS/Projekte/asv-bw/ASV_Hilfe/10_gemeinschschaftsschule.html)n genannten Themen finden Sie in unserer Online-Hilfe für die [Realschule,](https://asv.kultus-bw.de/site/pbs-bw-new/get/documents/KULTUS.Dachmandant/KULTUS/Projekte/asv-bw/ASV_Hilfe/10_realschule.html) [Werkrealschule](https://asv.kultus-bw.de/site/pbs-bw-new/get/documents/KULTUS.Dachmandant/KULTUS/Projekte/asv-bw/ASV_Hilfe/10_werkrealschule.html) bzw. GMS hilfreiche Anleitungen sowie FAQs.

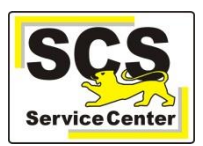

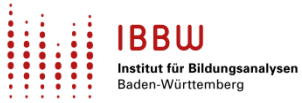

### **Download der ASV-BW-Software**

Die ASV-BW-Software wurde aus Datenschutzgründen aus dem Internet (www.asv-bw.de) entfernt. Die Downloads finden Sie jetzt ausschließlich im Intranet: [https://ov.kv.bwl.de/wdb/asv-bw.html.](https://ov.kv.bwl.de/wdb/asv-bw.html) Für School-, Enterprise- und Linux-Version gibt es je eine eigene Seite.

#### Hinweis:

Der Download funktioniert sowohl im Landesverwaltungsnetz/KISS-Netz als auch im kommunalen Verwaltungsnetz, so dass auch Mitarbeiterinnen und Mitarbeiter der Schulträger darauf zugreifen können. Nur externe IT-Dienstleister benötigen ggf. Unterstützung durch die Schulen.

### **PostgreSQL-Upgrade**

Wenn Sie die Enterprise-Version von ASV-BW im Einsatz haben, muss mindestens die PostgreSQL-Version 11 (Empfehlung: Version 15) installiert sein. Ist noch die Datenbankversion 10 im Einsatz, **kann das aktuelle ASV-BW-Update 2.23 nicht installiert werden**. Bitte beachten Sie dazu den aktuellen Hinweis auf der ASV-BW-Homepage sowie das bereitgestellte [Dokument.](https://asv.kultus-bw.de/site/pbs-bw-km-root/get/documents_E2032859260/KULTUS.Dachmandant/KULTUS/Projekte/asv-bw/Anleitungen/Installation/Hinweise_zum_PostgreSQL-Upgrade.pdf)

## **Schulungen und Veranstaltungen**

Beachten Sie bitte …

- die aktuellen Termine für [Kurzschulungen,](https://asv.kultus-bw.de/,Lde/Startseite/Schulungen-Start) insbesondere auch zum Thema *Schuljahreswechsel*.
- den aktuellen [Schulungstermin zur neuen BGVO](https://oft.kultus-bw.de/veranstaltung/63bc96b7cb8f417da9454dcb21803368) ab Abitur 2024.
- die aktuellen Termine für unterschiedliche [Fragestunden.](https://asv.kultus-bw.de/,Lde/Startseite/Schulungen-Start/Fragestunden)

## **Zuletzt häufig gefragt**

### **ESS-Datenprüfung nach Schuljahreswechsel**

Nach erfolgtem Schuljahreswechsel ist es sinnvoll und ratsam, den Datensatz Ihrer Schule in der Planungsphase 2023/24 möglichst früh auf die Verwendbarkeit für die Elektronische Schulstatistik 2023 (ESS) zu prüfen mit der Datenprüfung *"statistik\_sd\_school - Statistikprüfung für den Bereich Schule"* (über Datei > Verwaltung > Datenprüfung). So können Sie unter Umständen noch fehlende Daten schnell und gezielt nachpflegen und später den automatischen Betriebsmodus der ESS nutzen, der Ihnen das Befüllen der Bögen abnimmt und dadurch das Verfahren an vielen Stellen vereinfacht.

Eine Beschreibung der Vorgehensweise finden Sie auch in der ESS-Online-Hilfe unter [ESS mit ASV-BW \(kultus-bw.de\)](https://asv.kultus-bw.de/site/pbs-bw-km-root/get/documents_E1100809524/KULTUS.Dachmandant/KULTUS/Projekte/asv-bw/ASV_Hilfe_ESS/ess_help.html)

### **Karteikarten**

- Im Datenbereich *Schüler* bietet ASV-BW eine Fülle von *Karteikarten*. Einige davon sind universell verwendbar, andere sind angepasst an konkrete Bedarfe einzelner Schularten.
- Wegen der regelmäßigen zwingend erforderlichen Anpassungen ist unser Wartungsaufwand für die (technisch komplexen) Karteikarten gleichbleibend hoch.
- Wir bitten deshalb um Verständnis, dass Ihre Anfragen nach individuellen Anpassungen, z. B. um gewohnte Formate exakt gleich in ASV-BW beibehalten zu können, i.d.R. nicht umgesetzt werden.

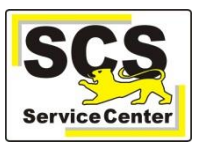

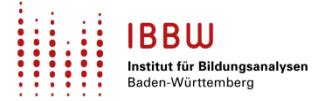

- Bitte prüfen Sie alle angebotenen Karteikarten und entscheiden sich dann für eine oder mehrere, die sie fortan verwenden.
- Wegen der technischen Komplexität und Abkopplung von der Weiterentwicklung des Originals, raten wir ab, Kopien einer Karteikarte individuell anzupassen.

# **Tipps und Tricks**

### **Bildschirmdarstellung**

ASV-BW bietet zwei Darstellungsvarianten. Menü: Datei > Verwaltung > Aussehen anpassen …

#### **System:**

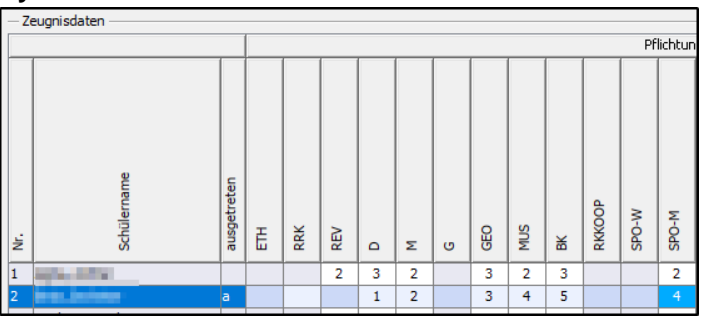

#### **Alternativ:**

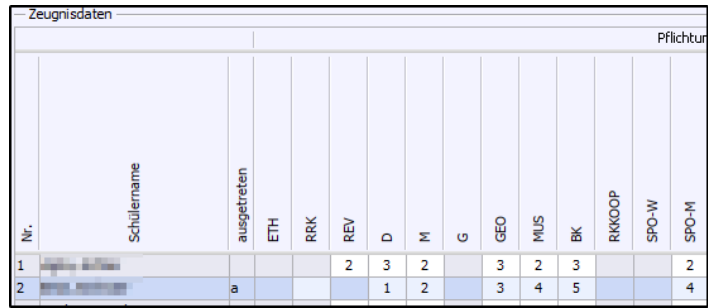

Diese Ansicht wird von vielen Anwender/innen als besser lesbar empfunden.

### **Notenblöcke für Prüfungen**

Ändern Sie bitte keinesfalls die Blocknamen der Notenblöcke Bitte beachten Sie auch die Hinweise zu den *["Einstellungen Notenverwaltung"](https://asv.kultus-bw.de/site/pbs-bw-new/get/documents/KULTUS.Dachmandant/KULTUS/Projekte/asv-bw/ASV_Hilfe/10_notenverwaltung.html)*

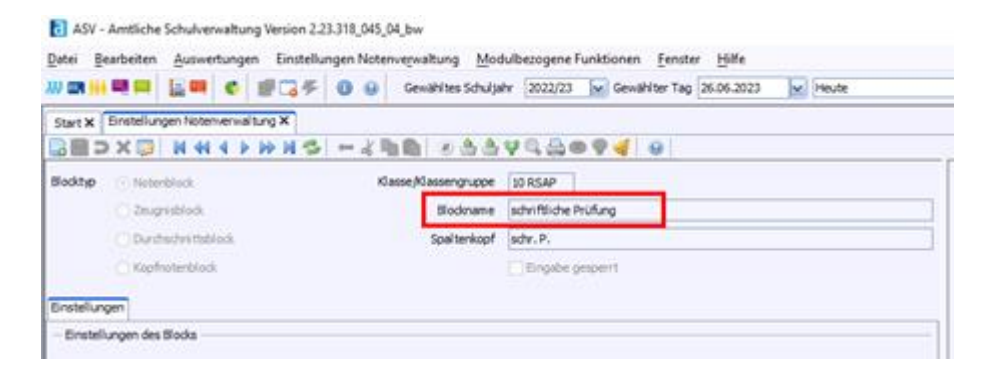

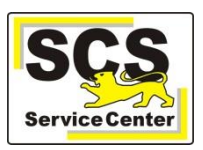

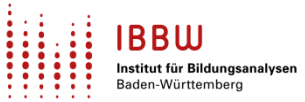

# **ASV-BW-Kalender**

Wir weisen (im Sinne einer *Empfehlung*) auf demnächst anstehende Arbeiten in ASV-BW hin:

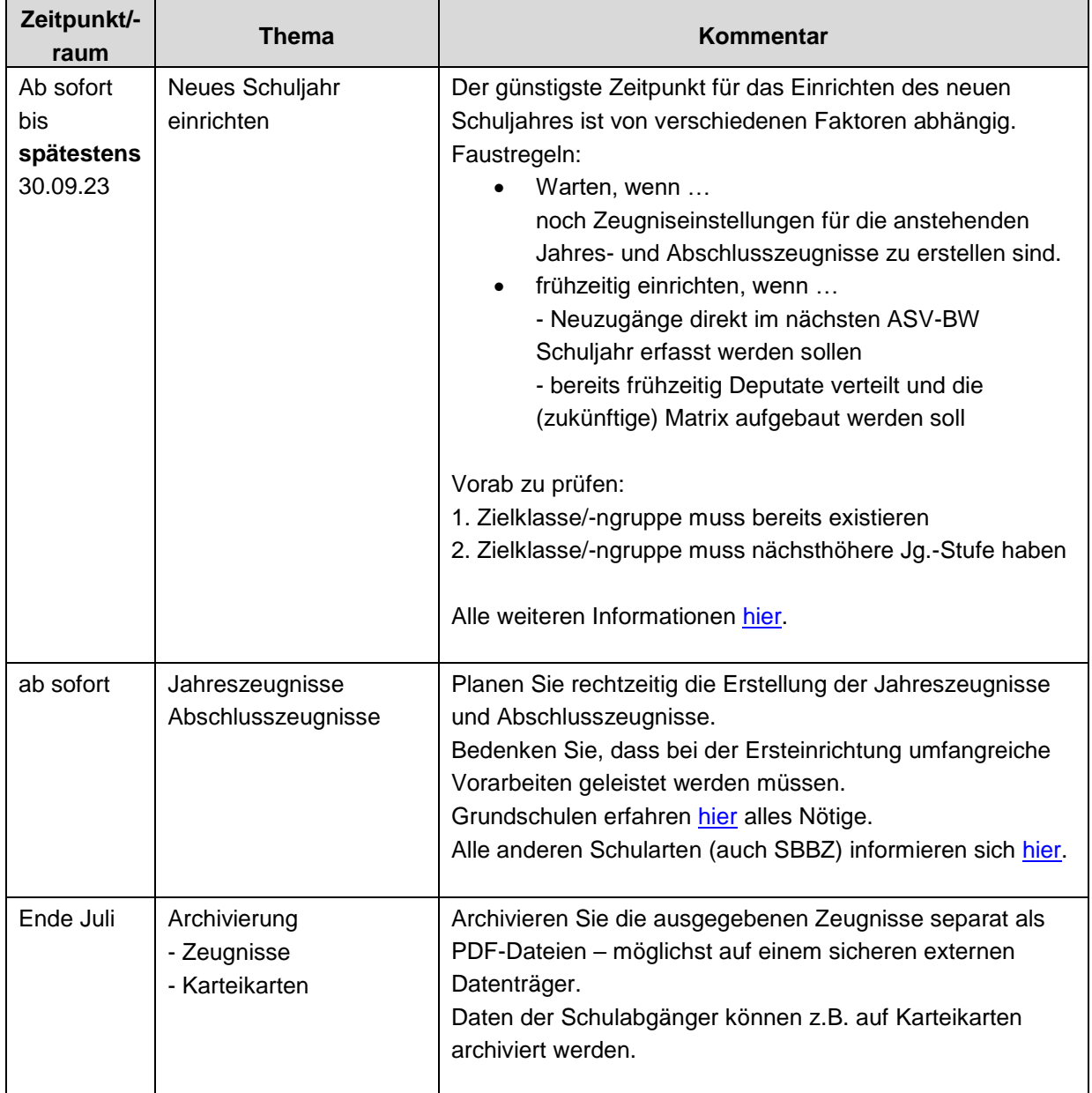